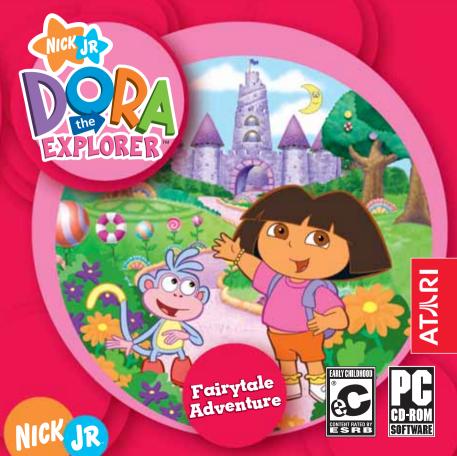

## TABLE OF CONTENTS

| First Things First The ReadMe File System Pagy iron ante | .3 |
|----------------------------------------------------------|----|
| System Requirements                                      |    |
| Setup and Installation                                   |    |
| Saving and Loading                                       | 4  |
| Once Upon a Time                                         | .5 |
| Entering Fairytale Land                                  | .5 |
| Make Your Nametag                                        | .5 |
| Other Things That You Will See                           | .6 |
| Choose a Play Mode                                       | .7 |
| Difficulty Level                                         | .7 |
| Explorer Stars                                           | .8 |
| Fairytale Land                                           | .8 |
| Adventure Mode (I'm The Map!)                            | .9 |
| Dragon's Cave                                            |    |
| Giant Rocks                                              |    |
| Winter Valley                                            |    |
| Storybooks                                               |    |
| Games Mode                                               |    |
| Credits                                                  |    |
|                                                          |    |
| Atari Web Sites                                          |    |
| Technical Support                                        | 19 |
| End-User License Agreement                               | 22 |

### FIRST THINGS FIRST

### The ReadMe File

The Dora the Explorer™: Fairytale Adventure CD-ROM game has a ReadMe file where you can view both the License Agreement and updated information about the game. We strongly encourage you to take the time to read this file in order to get the benefit of changes made after this manual went to print.

To view this file after you install the game, double-click on it in the Fairytale Adventure directory found on your hard drive (usually C:\Program Files\Atari\Dora Fairytale Adventure). You can also view the ReadMe file by first clicking on the Start button on your Windows® 98/98SE/Me/2000/XP taskbar, then on Programs, then on Atari, then on Dora Fairytale Adventure, then on the ReadMe item.

# **System Requirements**

Operating System: Windows® 98/98SE/Me/2000/XP Processor: Pentium® II 300 MHz or higher Memory: 32 MB RAM (64 MB for XP)

Hard Disk Space: 100 MB Free CD-ROM Drive: 8X Speed

Video: 8 MB Windows® 98/98SE/Me/2000/XP-compatible

SVGA video card\*

Sound: Windows® 98/98SE/Me/2000/XP-compatible

sound card\*

DirectX®: DirectX® version 9.0 (included) or higher

\* Indicates device should be compatible with DirectX® version 9.0 or higher.

### **SETUP AND INSTALLATION**

- 1. Start Windows® 98/98SE/Me/2000/XP.
- Insert the Dora the Explorer: Fairytale Adventure CD-ROM game disc into your CD-ROM drive.
- 3. If AutoPlay is enabled, a title screen should appear. Click on the Install button to install the game. If AutoPlay is not enabled, or the installation does not start automatically, click on the Start button on your Windows® taskbar, then on Run. Type D:\Setup and click on OK. Note: If your CD-ROM drive is assigned to a letter other than D, substitute that letter.
- Follow the remainder of the on-screen instructions to finish installing the Dora the Explorer: Fairytale Adventure CD-ROM game.
- Once installation is complete, double-click on the Fairytale Adventure game icon on your desktop to start the game.

**Note:** You must have the *Dora the Explorer: Fairytale Adventure* game disc in your CD-ROM drive to play.

### Installation of DirectX®

The Dora the Explorer: Fairytale Adventure CD-ROM requires DirectX® 9.0 or higher in order to run. If you do not have DirectX® 9.0 or higher installed on your computer, click "Yes" when asked if you would like to install it.

### SAVING AND LOADING

Once you've created your nametag, your progress is automatically saved as you complete each game in Adventure Mode. (Your progress in Games Mode is not saved.)

To load a saved Adventure Mode game, click on your nametag and then click on the Fairytale Land entrance gate. Map will let you know what you've already completed and what you still need to do to continue your adventure.

### ONCE UPON A TIME

When a mean witch casts a spell to turn Boots into Sleeping Boots, Dora must become a true princess to awaken him! First, Dora has to find the Dragon's Magic Rings. Then she has to teach the Giant Rocks to sing. And then she needs to turn Winter to Spring. Finally, she has to bring the Moon to the Queen and King. And she can't do it without your help!

# **ENTERING FAIRYTALE LAND**

Click on the New Key button to make a key that will open the gate to Fairytale Land.

# **MAKE YOUR NAMETAG**

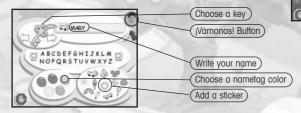

What do you want your key to look like? Click on the left and right arrows to choose from different kinds of keys.

Next, click on the letters or use your keyboard to write your name on the nametag. Then click on a color for your nametag. Click on a sticker to add it to your nametag. When you're done making your nametag, click on the ¡Vámonos! Button to go to the Fairytale Land gate.

Now that you have the key, you can help Dora open the Fairytale Land gate by clicking on your key and then clicking on the gate.

Note: If you wish to delete a nametag, click the name you want to delete, and then click on the Recycle Bin. Click "Yes" if you want to delete that name, or click "No" if you do not.

# OTHER THINGS THAT YOU WILL SEE

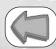

Click on the blue Back Arrow to go back to the previous screen.

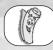

Click on Map to return to the Adventure Mode screen, See Adventure Mode on page 9 for details.

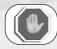

Click on the Stop Sign if you wish to stop playing. Once you have clicked on STOP, click on YES to guit the game and go to the Credits screen. Click on the Credits screen to return to the desktop.

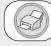

Click on the Printer if you want to print a picture. Note: You must have a printer installed and attached to your computer in order to print pictures.

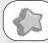

Click on the Star Pocket to reveal the Explorer Stars that Dora has found. See Explorer Stars on page 8 for details.

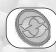

Click on the Replay button if you want to play a game again.

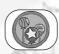

Click on this button if you want to return to the entrance of Fairytale Land. See Fairytale Land on page 8 for details.

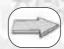

Yellow directional arrows show paths Dora may want to take.

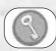

From the Adventure Mode screen, click on the key icon to return to the Fairytale Land gate and sign in as another player.

## CHOOSE A PLAY MODE

Choose Map on the left to go on a Fairytale Adventure and play the games in order (see Adventure Mode on page 9). Or choose the pictures on the right to play Fairytale Land games in any order you want (see Games Mode on page 15).

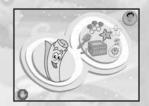

# DIFFICULTY LEVEL

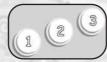

Which level do you want to play? Level 1 is the easiest. Level 2 is a little more difficult, and Level 3 is the most advanced. Click on the number of the level you want to play. Once you have chosen your difficulty level, click on the ¡Vámonos! button to play a game.

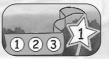

If you are playing a game (in either mode) and it seems too hard or too easy, you can change the difficulty level. First, click on the magic wand star in the lower-right corner of the screen. Then click on the number of the level you want to play. Once you have chosen the new level, the game will start over.

### **EXPLORER STARS**

When Dora finds hidden Explorer Stars, she gathers them in the Star Pocket. Each Explorer Star has its own special power to help Dora.

|   | EXPLORER STAR | POWER                 | WHERE THEY ARE              |
|---|---------------|-----------------------|-----------------------------|
|   | Hero Star     | is super-strong       | The Three Little Pigs area  |
|   | Saltador      | jumps                 | The Gingerbread Man area    |
|   | Sliperoonee   | makes things slippery | The Gingerbread Man area    |
|   | Switchy       | changes shape         | The Gingerbread Man area    |
|   | Gusty         | blows a breeze        | Jack and the Beanstalk area |
|   | Glowy         | makes a bright light  | Jack and the Beanstalk area |
| A | Rocket Star   | flies through the air | Jack and the Beanstalk area |

**Note:** Depending on the difficulty level you have chosen, you might not see all of the Explorer Stars.

# **FAIRYTALE LAND**

Dora needs your help to become a true princess before the last rainbow leaf falls from the ivy vine.

### Clickables

Explore Fairytale Land by clicking on lots of things

— you might see something silly happen! You will know there is something to click on when your mouse cursor highlights on-screen.

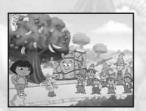

## Following the Path

To lead Dora on an adventure, click on the path that you want her to follow.

Sometimes you might want to wander off the main path to see what you can find (like more clickables and Explorer Stars)! You can even enter the worlds of The Three Little Pigs, Jack and the Beanstalk, or The Gingerbread Man.

# **ADVENTURE MODE (I'M THE MAP!)**

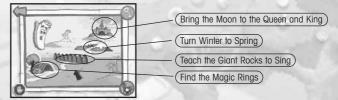

# DRAGON'S CAVE

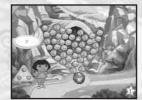

# Open the Dragon's Cave Skills: Color Matching

Dora needs to get into the cave to find the Magic Rings, but the witch has put boulders in the way! You'll need an Explorer Star to help Dora move the boulders so that the small jewel at the top touches the big jewel at the bottom. Just click on groups of three or more boulders that are touching and are the same color, and when the jewels touch, the path will clear!

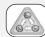

Click on this button to mix up the order of the boulders.

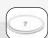

This shows the number of boulders you have helped clear out of the way.

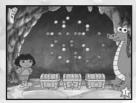

# Find the Magic Rings Skills: Color Matching, Shape Matching

Click on all of the jewels that match the color the Dragon says. They will form a shape. Then click on the treasure chest that has the matching shape on it. The treasure chest will open to reveal a ring! Find all of the rings to help Dora complete her first test towards becoming a true princess.

After you have found all of the rings, click on the Dragon to continue on the adventure!

### **GIANT ROCKS**

Dora needs to get to the Giant Rocks, but the witch tries to block her from getting there. Depending on the difficulty level you have chosen, you'll need one, two or three Explorer Stars to help Dora.

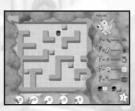

### Save the Giant's Pets

The Giant lost his Hamster, Kitty and Puppy after they wandered into the Magic Forest Maze. To lead Dora through the maze, use the arrow keys on your keyboard or click on the path using your mouse.

Use the chart on the right side of the screen to see which items you can use to clear things out of

Dora's path. Each level requires that you use different items. For example, you might need to collect a wheelbarrow to get rid of a pile of leaves, or collect a green magic wand to clear away all of the leaf piles in the maze.

# Teach the Giant Rocks to Sing Skills: Listening, Sequencing

Once you teach the Giant Rocks to sing, you can make songs with them! Each of the rocks is a musical note.

### **Learn Songs**

Click on the music note button to learn a song. Click the rock with the arrow over it to play the note that comes next in the song. When you've played all of the notes in the song, the rocks will sing the songs back to you.

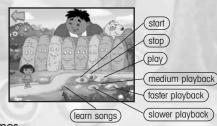

### **Record Sonas**

Click on the start (circle) button to record what you play, and then click on the rocks to make a song. Click on the buttons at the bottom of the screen to play your song, and to make it play fast or slow.

### **Listen to Sonas**

In Adventure Mode, you can also play the Music Box from this screen, and listen to any of the songs from the game.

# WINTER VALLEY

Dora is on her way to Winter Valley, but the witch tries to keep her from crossing the bridge. Depending on the difficulty level you have chosen, you'll need one, two or three Explorer Stars to help Dora.

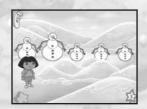

### **Dress the Snowmen**

# Skills: Color Matching, Size Matchina

Dora has lost her Bag of Sunshine, and the snowmen have lost their scarves, mittens and hats! Click on the snow pile to find the items that the snowmen lost. Click on the missing item that the snowman is looking for, and then click on the snowman to give it back to him.

Once the snowmen have all of their clothes, you can help Dora look for the Bag of Sunshine.

# **Turn Winter to Spring**

Click on the Bag of Sunshine to make the sun come out. Sing the Caliente Song with Dora, and use the sun (move your mouse cursor all around the screen) to melt the snow. Once you have helped Dora turn Winter to Spring, the animals will come back and give Dora a Magic Hairbrush.

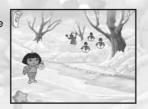

## CASTLE

# Use the Magic Hairbrush

Dora runs up a big staircase to reach the top of the tower with the Queen and King. But then the witch takes away the stairs, so Dora's friends Isa, Tico and Benny can't join her. Click on the Magic Hairbrush, and then brush Dora's hair (click on it) to make it long enough for her friends to climb to the top of the tower.

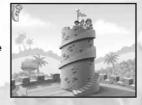

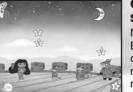

### Catch the Stars

Skills: Mathematical, Hand-Eye Coordination

Move your mouse cursor over Dora, Isa, Tico and Benny to help them jump up into the night sky to catch stars. Catch all of the stars to create a magical star staircase that Dora can climb to reach the Moon.

Bring the Moon to the Queen and King

Bring the Moon down to the Queen and King to help Dora complete her last task. Then watch her

> transform into Princess Dorg and save Sleeping Boots!

> > Princess Power! ¡Poder de Princesa!

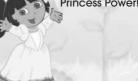

## **STORYBOOKS**

You can go to the Storybook Activities by clicking on the storybook areas (off of the main paths in Adventure Mode) or by clicking the book icon from the Games Mode menu (see page 15).

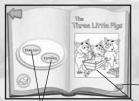

## Reading

Read your favorite fairytales (in English or Spanish), and color pictures from the stories. You can choose from The Three Little Pigs, Jack and the Beanstalk or The Gingerbread Man.

Turn the page

Select a language

Click the page to color it

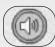

Click on the Speaker button at the top of each page to listen to the story.

# Coloring

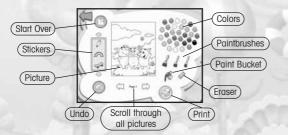

Click on a storybook picture if you want to paint it. You can paint either by using one of the three sizes of paintbrushes, or by using the paint bucket to fill in a large area.

You can use the up and down arrows to scroll through different stickers to put on your picture. First, click on any sticker you want to include. Then click on the picture where you want to put the sticker.

You can see all of the pictures you have colored by clicking on the left and right arrows at the bottom of the screen.

Click on the Printer button if you want to print a picture. If you want to print the whole book in black and white (to color in later, away from the computer), click the Printer button on the Title Screen of the book.

Note: You must have a printer installed and attached to your computer in order to print pictures.

## **GAMES MODE**

Play Fairytale Land games in any order you want. Click on the activity you want to play:

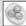

Open the Dragon's Cave

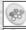

Find the Magic Rings

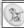

Save the Giant's Pets

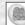

Teach the Giant Rocks to Sing

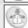

Dress the Snowmen

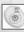

Turn Winter to Spring

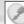

Use the Magic Hairbrush

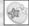

Catch the Stars

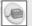

Play the Music Box

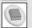

Storybook Activities

### **CREDITS**

## Atari

Jon Chmura Producer

Dan DeOreo
Game Designer, Producer

Deborah Montella

Associate Brand Manager

Jennifer Fukuda Senior Brand Manager

Hudson Piehl

Executive Producer

Paul Hellier

Director of Technology Laura Campos

Director of Marketing

Chris Munson

Licensing Specialist - Strategic Marketing

Steve Martin

Director of Creative Services

Elizabeth Mackney

Director of Editorial & Documentation Services

Kristine Meier Art Director Kelly Wolnik

Graphic Designer
Randi Kravitz

Documentation Specialist

Norm Schrager Copywriter

Michael Gilmartin

Director of Publishing Support

Bill Carroll

Q.A. Manager

Ken Ford

I.T. Manager/Western Region

Michael Vetsch

Manager of Technical Support

Ezequiel "Chuck" Nunez Q.A. Testing Supervisor

Joe Taylor Lead Tester

Jason "Method" Johnson Assistant Lead Tester

Jose "Pepe" Jauregui

Carl Vogel Ken Moodie Brad Johnson Carrie Greenler Angel Marquez

Testers

Dave Strang

Compatibility Lab Supervisor

Scotte Kramer

Compatibility Test Lead

Randy Buchholz Mark Florentino Chris McQuinn Cuong Vu

Compatibility Analysts

Ken Edwards

Engineering Services Specialist

Eugene Lai

Engineering Services Technician

Todd Curtis

Vice President, Operations

**Eddie Pritchard** 

Director of Manufacturing

Lisa Leon Lead Senior Buyer Gardnor Wong Senior Buyer Tara Moretti Buyer

Janet Sieler Materials Planner Nichole Mackey
Process Planner

**Special Thanks** 

Andrew Spencer Janice Yates Kathie Barniak

# ImaginEngine ImaginEngine San Francisco Production Office

Kris Mose

Senior Producer and Game Designer

Shawn Brownell

Art Director, Lead Artist and Animator

Erin Bradley
Associate Producer

# ImaginEngine Software Engineering Framingham Office

Dave Little

Associate Producer, Asset Manager and Asst.

Programmer
Brian Weed
Senior Engineer
Greg Cioffi
Engineer

# Animation by Frenetik Studio Louis-Guy Dumais

Lead Animator
Patrick Desilets
Éric Sévigny
Adam Duff
Frederic Normandin
Animators

Frederic Normandir Animators Edith Lebel Nguyen Hi Trinh Tho Nguyen Michel Hitchcox Jean-François Pilon Miriana Panic Jennifer Sullivan Backaround Artists Storybook Characters & Art

Nickolay Tilcheff Artist

Script

Abby Paige Script Writer

### Audio

Greg Rahn at Soundmindz
Sound Designer and CD Rom Music Composer
Joe Signetto at The Tone Lab

Sound Editor

# **ImaginEngine Administration**

Mark Loughridge Chairman

Jon Goldman CEO

Andrew Ayre

President

Bridget Erdmann Creative Director

Philo Northrup
Executive Producer

Randall Sanborn
Chief Technology Officer

Chief Technology Officer
Rob Thomure

Audio Director

# Special Thanks

Paige O'Donoghue Lana Thomas Leigh Brown Denise Kelly

# Educational Consultants Christine M. Ricci, Ph.D.

Director of Research, Dora the Explorer
Melissa Sacco

Michelle Gorden
Preschool Educational Consultants

Patty Lanadon McFadden

Kindergarten Educational Consultant

### **Nickelodeon Interactive**

Steve Youngwood
Senior Vice President of Media Products

Stacey Lane

Director of Interactive Production & Marketing

Jack Daley

Coordinator of Interactive Production

& Marketing

Tim Blankley
Creative Director

Nickelodeon Creative Resources

Rob Lemon

Senior Designer of Interactive

Nickelodeon Creative Resources

Brian Bromberg

Copy/Content Manager Nick Jr.

### Nickelodeon would like to thank:

Giuseppe Bianco Leigh Anne Brodsky Rosslyn Byrd

Jaime Dictenberg Chris Gifford

Russell Hicks

Paul McMahon

Sarah Noonan

Linnette Pastori

Christine Ricci

Miles Rohan Joe Sandbrook

Eric Squires

Lori Szuchman

Geoff Todebush

Teri Weiss

Gerald Yarborough Stavit Young

### Voice Talent

Dora ... Kathleen Herles Boots, Ring 1 ... Harrison Chad Benny, Ring 3 ... Jake Burbage Witch ... Chita Rivera

Giggling Dwarf, Ring 2, Star 1, Fairy Star ...Jessica Salas

Star 2, Wall, Bookish Dwarf ... Jake Weinreb Tico, Prince, Ring 4 ... Jose Zelaya

Youngest Dwarf, Ring 5, Star 3

... Lenny Herrera

Isa, Gnome, Star 4 ... Ashley Fleming Dragon, Skinny Dwarf, Snowman 2 & 3, Giant, Moon ... Leslie Valdes

Giant Ogre, Snowman 1, 4 & 5, Scowley Dwarf ... Adam Seitz

Jack, Gingerbread Man, Rabbit ...Stephen Scott Scarpulla

Map, Worried Dwarf ... Mark Weiner King, Oldest Dwarf, Wolf ... Oscar Colon Queen, Snow White ... Margaret Reed Rocks ... Doualas Carriaan

### **Voice Over Production**

Douglas Carrigan at VoiceWorks Productions, Inc. Producer/Director Don Hoffman at The Audio Department, New York

Engineer
John Chominsky at Atlantis Group, Los Angeles

Engineer

# **Singing Rocks Song Recording**

J. Martin Taylor at Acmelabs Audio, Vancouver, B.C. Sound Engineer

### **ATARI WEB SITES**

To get the most out of your new game, visit us at:

### www.atarikids.com

To send e-cards to your friends, download wallpapers, or get access to other free stuff, visit our Freebies section at:

### www.atari.com/us/freebies

If you would like to chat with other gamers, as well as developers, visit our Community Forum area at:

### www.ataricommunity.com

Kids, check with your parent or guardian before visiting any web site.

Chat Messages: Atari does not monitor, control, endorse, or accept responsibility for the content of chat messages. You are strongly encouraged not to give out identity or other personal information through chat message transmissions. Kids, check with your parent or guardian if you are concerned about any chat you receive.

Use of Atari web sites is subject to terms and conditions, which you can access at:

www.atari.com/us/terms\_of\_service.asp

### TECHNICAL SUPPORT

### Help Via the Internet

Up-to-the-minute technical information about Atari products is generally available 24 hours a day, 7 days a week via the Internet at:

www.atarisupport.com

Through this site you'll have access to our **FAQ** (Frequently Asked Questions) documents, our FTP (File Transfer Protocol) area where you can download patches if needed, our **Hints/Cheat Codes** if they're available, and an **E-Mail** area where you can get help and ask questions if you do not find your answers within the **FAQ**.

**Note:** In the event we must send you a Hint Sheet, FAQ document, patch or update disc via E-mail, we may require verifiable consent from a parent or guardian in order to protect children's privacy and safety online. Consent Forms are available at the web site listed above.

### Help Via Telephone in the United States & Canada

For phone assistance, call **Atari Technical Support** at **(425) 951-7108**. Our **Interactive Voice Response** system is generally available 24/7, providing automated support solutions immediately.

Great News! We've improved our Automated Systems so that you can get product-specific Troubleshooting help more quickly. All you need to do is enter the product's **Part** # when prompted to do so. This will take you directly to all of our known issues and solutions for this title. The product's **Part** # is located in several places (on the CD label, package and/or plastic disc case) and is usually identified by a number such as **04-12345**. When prompted by the Automated System, enter the **last five digits** of your product's Part #. (For example, Part # 04-12345 would require that you enter the "12345" portion of the number for that product.) **Note:** Some products simply feature a five-digit Part # without an "04-" prefix.

Live support is generally available Monday through Friday, 8:00 AM until 6:00 PM (Pacific Time). **Note:** We may be closed on major holidays.

Before making your call, we ask that you be at your computer, have the following information available, and be ready to take notes:

- System Make and Model
- Processor Type
- Operating System, including version number if possible (such as Windows® 98; Windows® Me)
- RAM (Memory)
- Video and sound card data and drivers
- Any screen or error messages you've encountered (and where)

### Product Return Procedures in the United States & Canada

In the event our technicians at **(425) 951-7108** determine that you need to forward materials directly to us, please include a brief letter explaining what is enclosed and why. Make sure you include the Return Merchandise Authorization Number (RMA#) supplied to you by the technician, and your telephone number in case we need to call you. You will receive the mailing address when the technician gives you the RMA#. Any materials not containing this RMA# will be returned to you unprocessed.

### Warranty Policy in the United States & Canada

If our technicians determine that the product storage medium is found to be defective within ninety (90) days of original purchase, (unless otherwise provided by applicable law), Atari will replace the item free of charge, to the original purchaser, if the item is accompanied by the original dated receipt and packaging.

### **END-USER LICENSE AGREEMENT**

**IMPORTANT** — **READ CAREFULLY:** Please be sure to carefully read and understand all of the rights and restrictions described in this End-User License Agreement ("EULA").

### AGREEMENT

This document is an agreement between you and Atari, Inc. and its affiliated companies ("Company"). The enclosed software game disc(s), cartridge or Game Pak ("Software") and any accompanying printed materials are licensed to you only on the condition that you accept all of the terms contained in this EULA.

By opening this package and installing or otherwise using the Software you agree to be bound by the terms of this EULA. If you do not agree to the terms of this EULA you may not install or use the Software and within 15 days of purchase you must call the Tech Support telephone number listed in the manual accompanying the Software (the "Manual"). Select the Automated Phone System's Main Menu option for Consumer Services and follow the prompts.

You will be given a Return Merchandise Authorization number (RMA #) by the technician. You then have 15 days from the date of this contact to return the Software in its protective covering, the Manual and the original sales invoice to the address supplied to you.

If this is a PC product, when you install the Software you will be asked to review and either accept or not accept the terms of the EULA by clicking the "I Accept" button. By clicking the "I Accept" button you acknowledge that you have read the EULA, understand it and agree to be bound by its terms and conditions.

### COPYRIGHT

The Software is protected by copyright laws and international copyright treaties, as well as other intellectual property laws and treaties. All title and copyrights in and to the Software (including but not limited to any images, photographs, animations, video, music, text and "applets" incorporated into the Software) and any printed materials accompanying the Software are owned by the Company or its Licensors.

### GRANT OF LICENSE

The Software is licensed and not sold to you and its use is subject to this EULA. The Company grants you a limited, personal, non-exclusive license to use the Software in the manner described in the user documentation. The Company reserves all rights not expressly granted to you in this EULA.

### PERMITTED USES

- 1. If the Software is configured for loading on a hard drive, you may install and use the Software on a single computer.
- You may make and maintain one copy of the Software for backup and archival purposes, provided that the original and copy of the Software are kept in your possession.
- You may permanently transfer all your rights under this EULA, provided you retain no copies, you transfer all of the Software (including all component parts, the media and printed materials and any upgrades) and the recipient reads and accepts this EULA.

### RESTRICTIONS

- You may not delete or obscure any copyright, trademark or other proprietary notice on the Software or accompanying printed materials.
- 2. You may not decompile, modify, reverse engineer, disassemble or otherwise reproduce the Software.
- 3. You may not copy, rent, lease, sublicense, distribute, publicly display the Software, create derivative works based on the Software (except to the extent expressly permitted in the Editor and End-User Variation section of this Agreement or other documentation accompanying the Software) or otherwise commercially exploit the Software.
- You may not electronically transmit the Software from one computer, console or other platform to another or over a network.
- You may not use any backup or archival copy of the Software for any purpose other than to replace the original copy in the event it's destroyed or becomes defective.

### **EDITOR AND END-USER VARIATIONS**

If the Software includes a feature that allows you to modify the Software or to construct new variations (an "Editor"), you may use such Editor to create modifications or enhancements to the Software, including the construction of new levels (collectively the "Variations"), subject to the following restrictions. Your Variations: (i) must only work with the full, registered copy of the Software; (ii) must not contain modifications to any executable file; (iii) must not contain any libelous, defamatory or other illegal material, material that is scandalous or invades the rights of privacy or publicity of any third party; (iv) must not contain any trademarks, copyright-protected work or other property of third parties; and (v) may not be commercially exploited by you, including but not limited to making such Variations available for sale or as part of a pay-per-play or timesharing service.

### TERMINATION

This EULA is effective until terminated. You may terminate this EULA at any time by destroying the Software. This EULA will terminate automatically without notice from the Company if you fail to comply with any provisions of this EULA. All provisions of this EULA as to warranties, limitation of liability, remedies and damages will survive termination.

### LIMITED WARRANTY AND DISCLAIMER OF WARRANTIES

You are aware and agree that use of the Software and the media on which is recorded is at your sole risk. The Software and media are supplied "AS IS." Unless otherwise provided by applicable law, the Company warrants to the original purchaser of this product that the Software storage medium will be free from defects in materials and workmanship under normal use for ninety (90) days from the date of purchase. The warranty is void if the defect has arisen through accident, abuse, neglect or misapplication. If the Software fails to conform to this warranty, you may at your sole and exclusive remedy, obtain a replacement free of charge if you return the defective Software. Follow the Product Return Procedures described in the Manual. The Company does not warrant that the Software or its operations or functions will meet your requirements, or that the use of the Software will be without interruption or error.

TO THE FULLEST EXTENT PERMISSIBLE UNDER APPLICABLE LAW, EXCEPT FOR THE EXPRESS WARRANTY SET FORTH ABOVE, THE COMPANY DISCLAIMS ALL WARRANTIES, EXPRESS OR IMPLIED, INCLUDING AND WITHOUT LIMITATION, THE IMPLIED WARRANTIES OF MERCHANTABILITY AND FITNESS FOR A PARTICULAR PURPOSE AND NON-INFRINGEMENT. EXCEPT FOR THE EXPRESS WARRANTY SET FORTH ABOVE, THE COMPANY DOES NOT WARRANT, GUARANTEE OR MAKE ANY REPRESENTATION REGARDING THE USE OR THE RESULTS OF THE USE OF THE SOFTWARE IN TERMS OF ITS CORRECTNESS, ACCURACY, RELIABILITY, CURRENTNESS OR OTHERWISE. SOME JURISDICTIONS DO NOT ALLOW THE EXCLUSION OF OR LIMITATIONS ON IMPLIED WARRANTIES, SO THE ABOVE EXCLUSIONS AND LIMITATIONS MAY NOT APPLY TO YOU.

### LIMITATION OF LIABILITY

IN NO EVENT WILL THE COMPANY OR ITS EMPLOYEES OR LICENSORS BE LIABLE FOR ANY INCIDENTAL, INDIRECT, SPECIAL, CONSEQUENTIAL OR PUNITIVE DAMAGES, OR ANY DAMAGES WHATSOEVER (INCLUDING, WITHOUT LIMITATION, DAMAGES FOR INJURY TO PERSON OR PROPERTY, FOR LOSS OF PROFITS, BUSINESS INTERRUPTION, LOSS OF BUSINESS INFORMATION, LOSS OF PRIVACY, FAILURE TO MEET ANY DUTY AND NEGLIGENCE) ARISING OUT OF OR IN ANY WAY RELATED TO THE USE OR INABILITY TO USE THE SOFTWARE, EVEN IF THE COMPANY OR AN AUTHORIZED REPRESENTATIVE OF THE COMPANY HAS BEEN ADVISED OF THE POSSIBILITY OF SUCH DAMAGES. SOME JURISDICTIONS DO NOT ALLOW THE EXCLUSION OF LIABILITY FOR INCIDENTAL OR CONSEQUENTIAL DAMAGES, SO THE ABOVE FXCI IISION MAY NOT APPLY TO YOU.

# IN NO EVENT WILL THE LIABILITY OF THE COMPANY FOR DAMAGES WITH RESPECT TO THE SOFTWARE EXCEED THE AMOUNTS ACTUALLY PAID BY YOU FOR THE SOFTWARE.

### CHOICE OF LAW AND VENUE

This EULA is governed by the laws of the United States of America and the State of New York, exclusive of its conflicts of law provisions. The exclusive venue for litigation regarding or arising from this EULA is New York County, New York and you agree to submit to the Jurisdiction of the courts of New York County, New York for any such litigation.

### MISCELLANEOUS

If any provision or portion of this EULA is found to be unlawful, void, or for any reason unenforceable, it will be severed from and in no way affect the validity or enforceability of the remaining provisions of the EULA.

This EULA constitutes the entire agreement between you and the Company regarding the Software and its use.

© 2004 Atari Interactive, Inc. All Rights Reserved.
All trademarks are the property of their respective owners.

© 2004 Viacom International Inc. All Rights Reserved. Nickelodeon, Nick Jr., Dora the Explorer and all related titles, logos and characters are trademarks of Viacom International Inc.

Developed by ImaginEngine, Corp. Fox Libraries Copyright © 2004 by Vipah Interactive. All rights reserved.

Uses Smacker Video Technology. Copyright © 1994-2004 by RAD Game Tools, Inc.

Uses Miles Sound System. Copyright © 1991-2004 by RAD Game Tools, Inc.

Windows and DirectX are either registered trademarks or trademarks of Microsoft Corporation in the United States and/or other countries.

Pentium is a trademark or registered trademark of Intel Corporation or its subsidiaries in the United States and other countries.

08044